## **VMWare Workstation Suspend Virtual Machine Action**

The Suspend Virtual Machine action allows you to put a VMWare Virtual Machine into suspension. The suspended VM can be started later with the Start [Virtual Machine action.](https://wiki.finalbuilder.com/display/AT5/VMWare+Workstation+Start+VM+Action)

## Virtual Machine

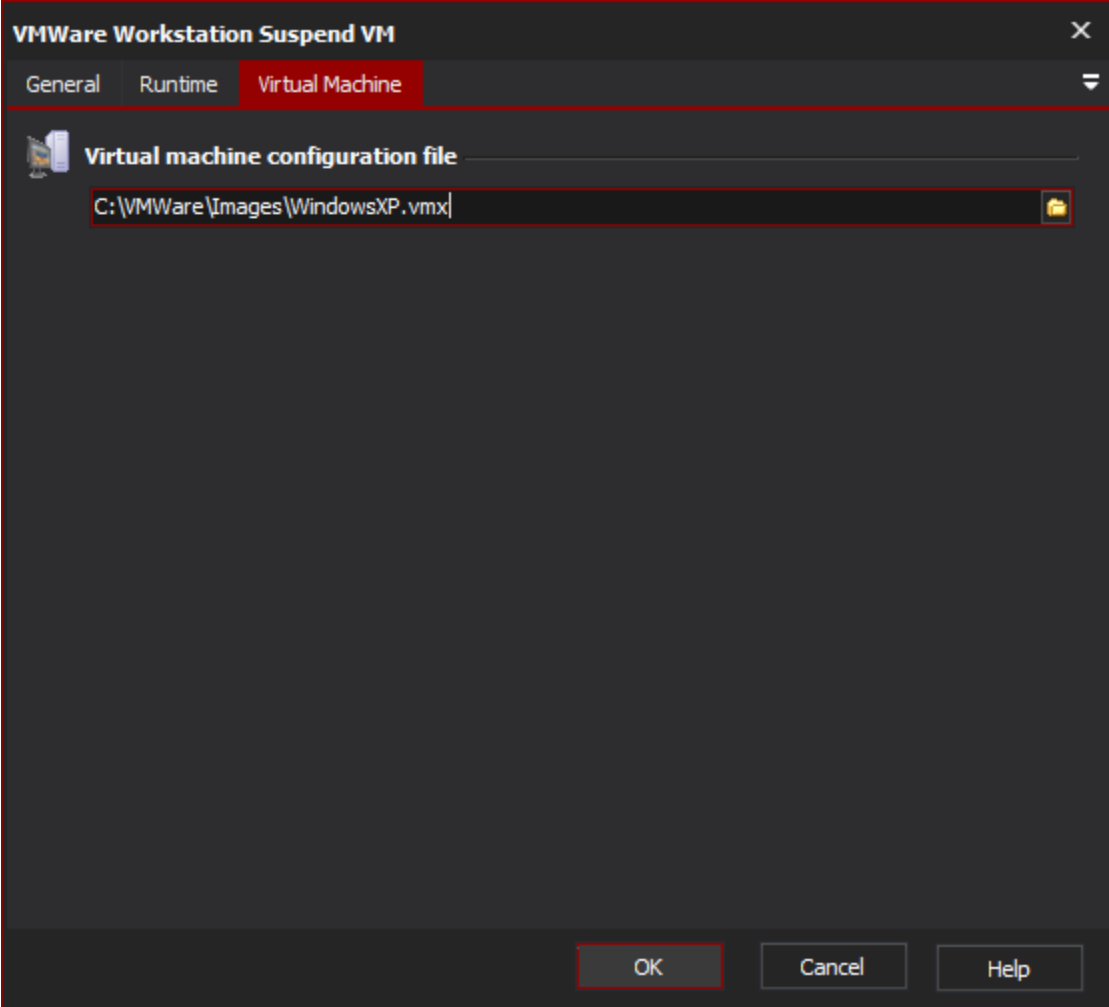

## **Virtual Machine Configuration File**

Enter the path to the Virtual Machine's .vmx configuration file, or alternatively (for VMWare Workstation 5.0 users) a Virtual Machine Team file (.vmtm).